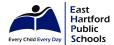

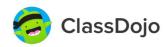

**Overview:** As East Hartford Public Schools continues to provide educational opportunities and resources during the extended time at home, we have provided the platform and structure to be used in the form of Class Dojo. This is an application that families are familiar with across all schools and an opportunity for students and parents to connect with teachers and demonstrate learning and progress. It is our goal to use this program and process to best meet the needs of all students throughout EHPS. Click on the links within each heading to access ClassDojo website descriptions.

| FOR STUDENTS & FAMILIES                                                                                                    |                                                                       |                                                                                                    |                                                                          |                                                                                                    |                                                                                                    |                                                                                                    |  |  |  |
|----------------------------------------------------------------------------------------------------|-----------------------------------------------------------------------|----------------------------------------------------------------------------------------------------|--------------------------------------------------------------------------|----------------------------------------------------------------------------------------------------|----------------------------------------------------------------------------------------------------|----------------------------------------------------------------------------------------------------|--|--|--|
| Dojo/Remote Learning Functions                                                                                                    | 2                                                                     | Student Portfolios                                                                                                    | 3                                                                        | Accessing Assignments & Sending Work to<br>Teachers                                                                                                    | 4                                                                                                    | Assessing & Tracking<br>Student Work                                                                                                    |  |  |  |
| Getting Started  If you are a first time user Class Story  Messages from teachers Messaging  Direct to the teacher Portfolios  Digital student classwork School Story  Announcements/Messages Feedback  Teacher responses to posts Digital Classroom  Class-wide events Remote Learning  All about learning remotely (understanding what remote learning is and how it works) | ● Sha 6-di pard • Log tab • Ens  ■ Home  To Do  Accessi • Click • Che | red teacher QR Code or git code sent to ents in & select 'portfolios' ure login as 'I'm a Child' Portfolio Switch student  Journal Response What do you think will happen next in the story?  Thu, Mar 19  Ing Assignments k on 'Portfolio' ck under 'To Do' k on 'Assignments' | Comple  Foll  Journo  Comple  Comple  Compa  Comple  Compa  Clicass  tea | Journal Response What do you think will happen Thu, Mar 19 · Basile (McKinney)  eting Assignments ow directions arnal entry, drawing, picture, video, or dify a picture from your device and respond eted Assignments inplete the assignment using the format vided (take a photo, modify a photo with rking as needed, drawing, journal, video) k 'Hand In' or use the blue arrow to submit - ignment will automatically send to the cher and notification of the assigned activity no longer appear | <ul> <li>One will continued to the will continue to the will continue to the will continu</li></ul> | cring Student Progress ce submitted, teachers have access to inpleted assignments ers will: cess and send reports ectly to students & nilies innect with individual dents/families to evide feedback via ponse messages, video inferences, and/or dback sent from a eto/other assignment es lize the class log to ck student progress |  |  |  |

### **Helpful Links & Resources**

## Class Dojo for Remote Learning (Video Link):

https://youtu.be/olgnVo6bKNw

#### Step-by-Step guide for Remote Learning (website):

https://classdojo.zendesk.com/hc/en-us/articles/360040488152-Remote-Learning-A-Step-by-Step-Guide-for-Teachers

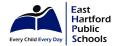

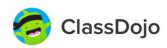

Overview: Below is a step-by-step pictorial guide that provides details on how to navigate through the functions of ClassDojo & Remote Learning.

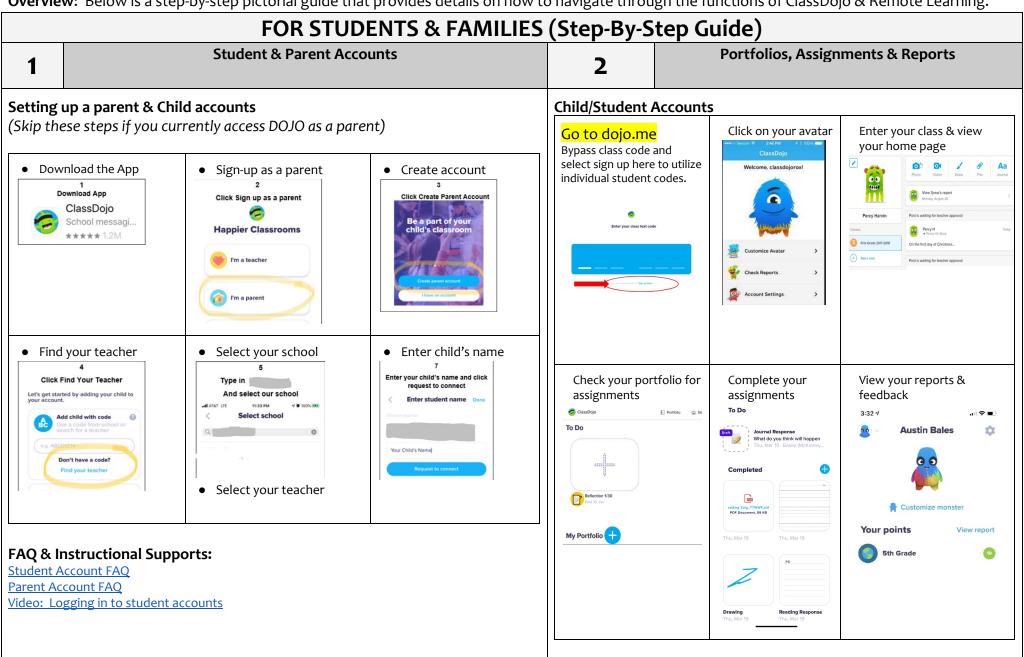

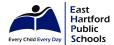

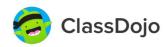

**Overview:** As East Hartford Public Schools continues to provide educational opportunities and resources during the extended time at home, we have provided the platform and structure to be used in the form of Class Dojo. This is an application that families are familiar with across all schools and an opportunity for students and parents to connect with teachers and demonstrate learning and progress. It is our goal to use this program and process to best meet the needs of all students throughout EHPS. Click on the links within each heading to access ClassDojo website descriptions.

| FOR TEACHERS                                                                                                    |                                                                                                    |                                                                                                    |                                                                                                    |                                      |  |  |  |  |  |  |
|----------------------------------------------------------------------------------------------------|----------------------------------------------------------------------------------------------------|----------------------------------------------------------------------------------------------------|----------------------------------------------------------------------------------------------------|--------------------------------------|--|--|--|--|--|--|
| Dojo/Remote Learning Functions                                                                                                    | 2 Student Portfolios & Assigning Work to Students                                                                                                    |                                                                                                    |                                                                                                    | Assessing & Tracking<br>Student Work |  |  |  |  |  |  |
| <ul> <li>Getting Started</li> <li>If you are a first time user</li> <li>Class Story</li> <li>Teacher shared messages</li> <li>Messaging</li> <li>Send to one or more parents</li> <li>Portfolios</li> <li>Digital student classwork</li> <li>School Story</li> <li>Announcements/Messages</li> <li>Feedback</li> <li>Responding to posts</li> <li>Digital Classroom</li> <li>Class-wide events</li> <li>Remote Learning</li> <li>All about learning remotely</li> <li>Helpful Links &amp; Resources</li> <li>Class Dojo for Remote Learning</li> <li>Creating a remote learning community</li> <li>Step-by-Step guide - Remote Learning</li> <li>Teacher 'Helpdesk' for all information about learning remotely</li> </ul> | Accessing Portfolios  Use teacher shared QR Co Login, click the 'portfolios' Accessing Assignments  Click on 'Portfolio', Click '/ Types of Assignments  Assign Activities Log on and choose your co Tap 'Create Activity'  Activity Overview Enter Name of Activity & Instructions Selection completion method (type of assignment) Post on class story and student portfolios Message students directly as appropriate | Once work teach assign teach text  Teacher     Colla to moshare and to moshare direct to contract to the contract to the | Assignment Review  Once submitted, student work will be sent to the teacher via the type of assignment sent by the teacher and/or via picture or text post  Teachers can: Collaborate with co-teachers to modify, differentiate and share student work, progress, and needs Utilize the class log to track student progress Populate and print reports directly on the dojo site Connect with individual students/families to provide feedback via response messages, video conferences, and/or feedback sent from a photo/other assignment types |                                      |  |  |  |  |  |  |

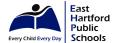

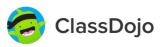

Overview: Below is a step-by-step pictorial guide that provides details on how to navigate through the functions of ClassDojo & Remote Learning.

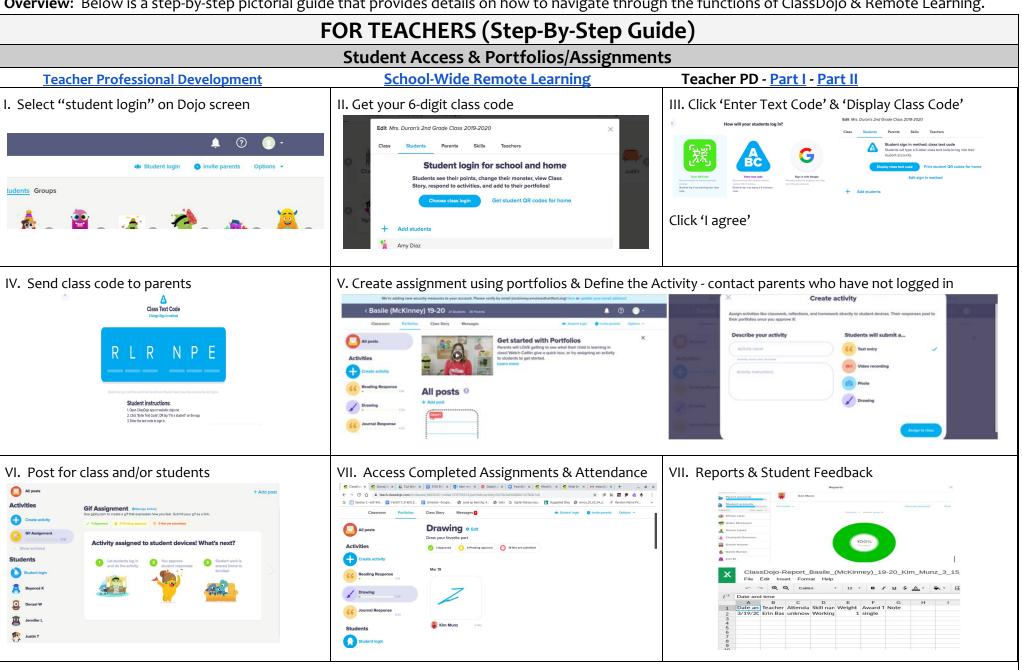